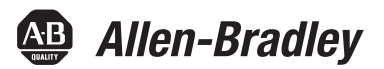

Руководство пользователя

Инструкции производителя

# **Промышленные мониторы VersaView 5100**

Каталожные номера 6200M-12WBN, 6200M-15WBN, 6200M-19WBN, 6200M-22WBN

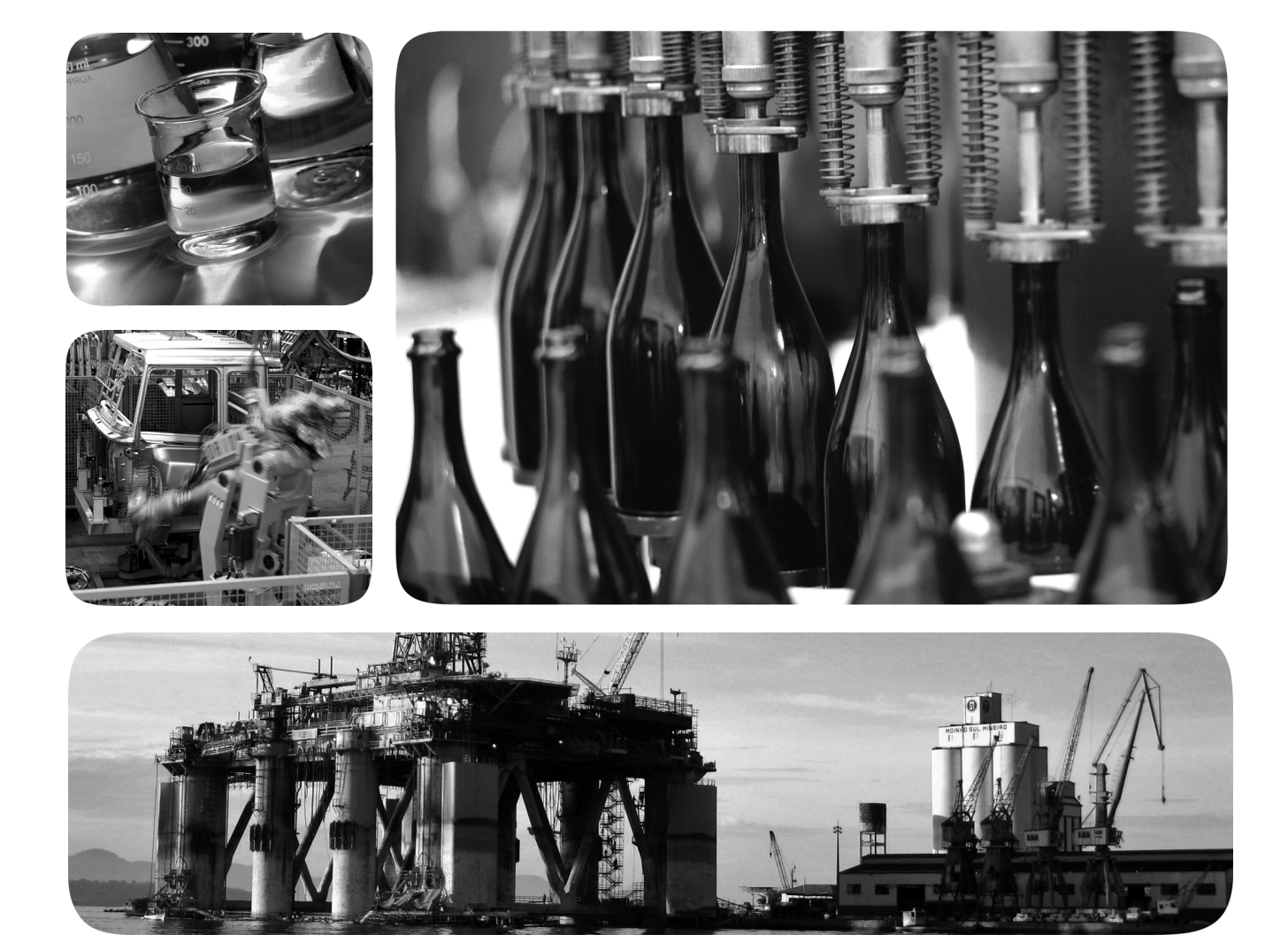

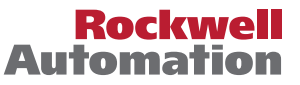

## **Важная информация для пользователя**

Прочитайте этот документ и документы, перечисленные в списке дополнительных источников информации, чтобы узнать об установке, настройке и эксплуатации этого оборудования, прежде чем начать осуществлять эти действия. Пользователи обязаны ознакомиться с инструкциями по установке и подключению, а также выполнять требования всех применимых правил, законов и стандартов.

Все действия, включая установку, наладку, ввод в эксплуатацию, использование, сборку, разборку и техническое обслуживание, должны выполняться обученным персоналом в соответствии с применимыми нормами и правилами.

Если это оборудование используется в целях, не предусмотренных производителем, то защитные характеристики оборудования могут быть нарушены.

Компания Rockwell Automation ни при каких обстоятельствах не несет ответственности за косвенные или непрямые убытки, связанные с использованием или применением данного оборудования.

Примеры и схемы приведены в данном руководстве исключительно для справки. Из-за множества факторов и требований, связанных с конкретной установкой, компания Rockwell Automation, Inc. не может взять на себя ответственность за практическое применение приведенных в документе примеров и схем.

Компания Rockwell Automation, Inc. не несет ответственности за возможные нарушения патентных прав, связанные с использованием информации, схем, оборудования или программного обеспечения, рассматриваемых в данном руководстве.

Воспроизведение содержимого данного руководства, целиком или по частям, без письменного разрешения компании Rockwell Automation запрещено.

В данном руководстве при необходимости используются примечания, предупреждающие о необходимых мерах безопасности.

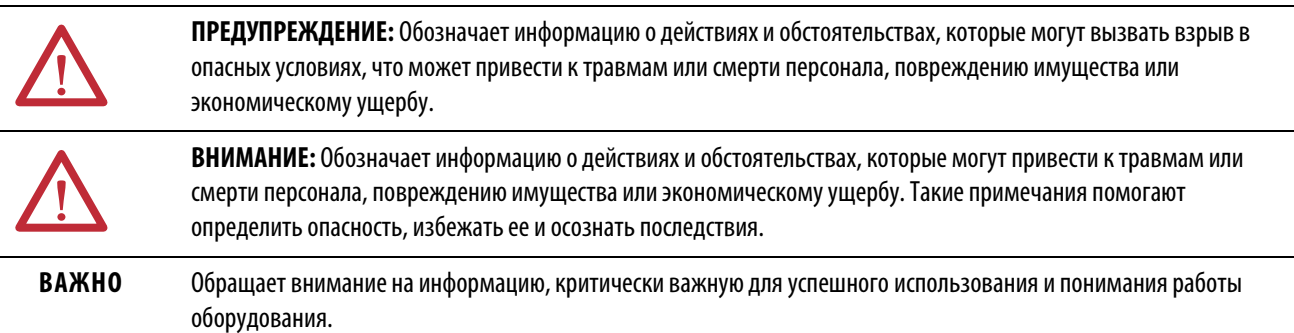

На оборудовании или внутри него могут быть размещены наклейки с информацией о специальных мерах предосторожности.

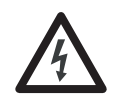

**ОПАСНОСТЬ ПОРАЖЕНИЯ ЭЛЕКТРИЧЕСКИМ ТОКОМ:** На оборудовании или внутри него, например на приводе или электродвигателе, могут располагаться наклейки для предупреждения персонала о возможном наличии опасного напряжения.

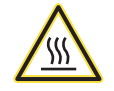

**ОПАСНОСТЬ ОЖОГА:** На оборудовании или внутри него, например, на приводе или электродвигателе, могут располагаться наклейки для предупреждения персонала о возможном нагреве поверхностей до опасной температуры.

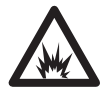

**ОПАСНОСТЬ ВСПЫШКИ ДУГИ:** На оборудовании или внутри него, например, на центре управления двигателями, могут располагаться наклейки для предупреждения персонала о возможном возникновении электрической дуги. Электрическая дуга может стать причиной тяжелых травм или смерти. Применяйте надлежащие средства индивидуальной защиты (СИЗ). Выполняйте ВСЕ нормативные требования по технике безопасности и средствам индивидуальной защиты (СИЗ).

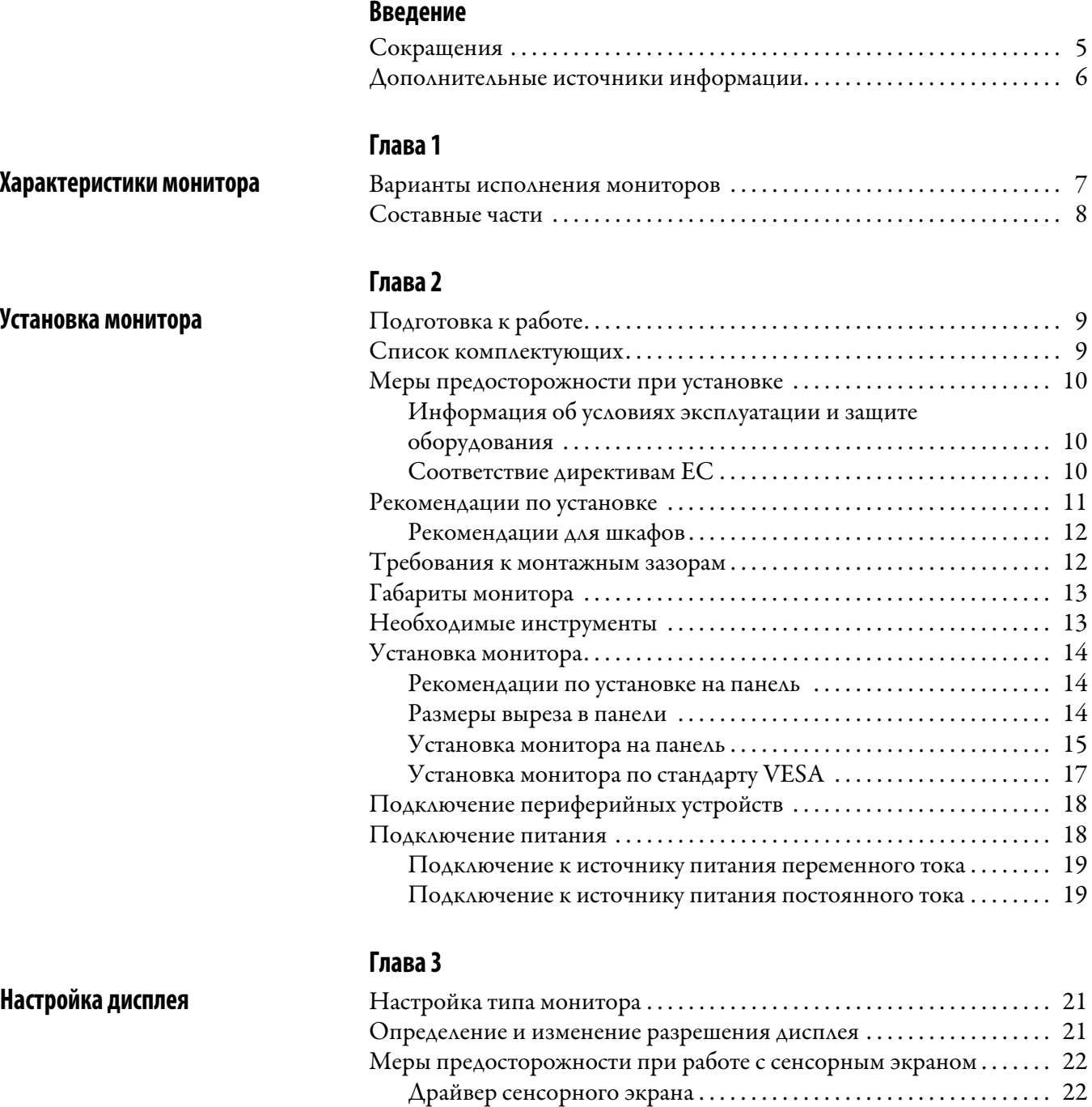

### **[Глава 4](#page-24-0)**

**[Очистка монитора](#page-24-1)** [Очистка монитора . . . . . . . . . . . . . . . . . . . . . . . . . . . . . . . . . . . . . . . . . . . . . . 25](#page-24-2)

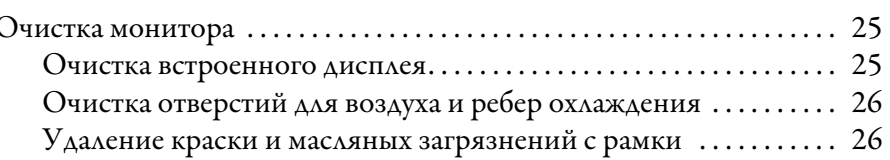

[Изменение яркости дисплея . . . . . . . . . . . . . . . . . . . . . . . . . . . . . . . . . . . . . 23](#page-22-0)

#### **[Глава 5](#page-26-0) [Поиск и устранение](#page-26-1)  [неисправностей монитора](#page-26-1)** [Поиск и устранение неисправностей . . . . . . . . . . . . . . . . . . . . . . . . . . . . . 27](#page-26-2) [Перевозка и транспортировка монитора . . . . . . . . . . . . . . . . . . . . . . . . . 28](#page-27-0) [Утилизация монитора . . . . . . . . . . . . . . . . . . . . . . . . . . . . . . . . . . . . . . . . . . . 28](#page-27-1)

<span id="page-4-0"></span>Настоящий документ представляет собой руководство пользователя промышленных мониторов VersaView® 5100. В нем описан порядок выполнения следующих действий:

- Установка монитора.
- Подключение монитора.
- Эксплуатация монитора.
- Поиск и устранение неисправностей монитора.

<span id="page-4-1"></span>**Сокращения** В данной публикации могут использоваться следующие сокращения.

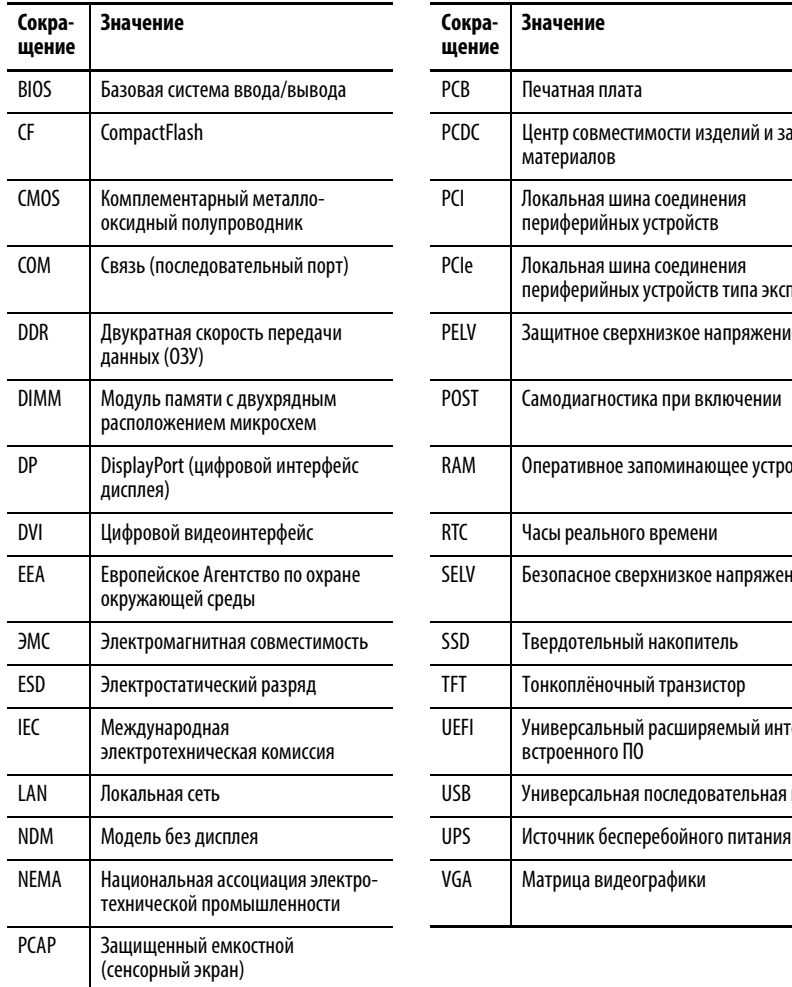

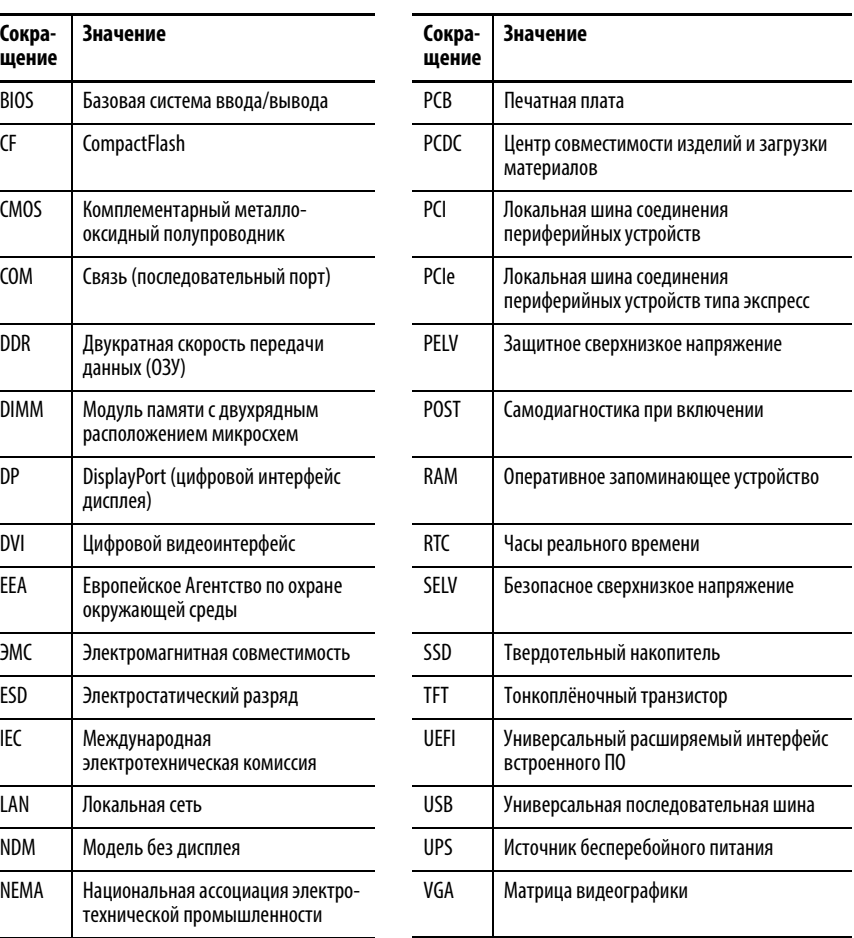

## <span id="page-5-0"></span>**Дополнительные источники информации**

В перечисленных ниже документах содержится дополнительная информация о продукции компании Rockwell Automation.

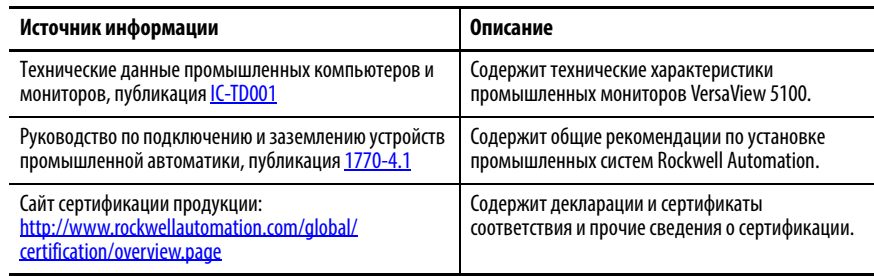

Просмотреть или загрузить публикации можно на сайте

<http://www.rockwellautomation.com/global/literature-library/overview.page>. Чтобы заказать техническую документацию на бумажном носителе, обратитесь к местному дистрибьютору Allen-Bradley или в представительство Rockwell Automation.

# <span id="page-6-1"></span><span id="page-6-0"></span>**Характеристики монитора**

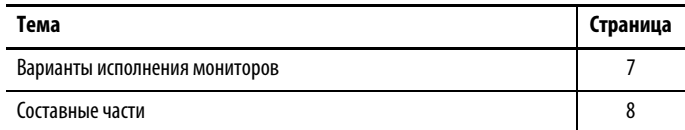

Мониторы VersaView® 5100 оснащены полностью стеклянным десятиточечным мультисенсорным экраном без обрамления, допускающим работу в перчатках. Сенсорные экраны предварительно откалиброваны, поэтому необходимости в повторной калибровке нет. Эти мониторы оптимизированы для работы с компьютерами VersaView 5000 и тонкими клиентами и вместе с ними представляют собой решение для визуализации, обслуживания, управления и информационного обеспечения производственного процесса.

Мониторы обладают следующими характеристиками.

- Дисплей с активной матрицей диагональю 12,1, 15,6, 18,5 или 21,5 дюйма
- Аппаратное разрешение от  $1280 \times 800$  до  $1920 \times 1080$  (full HD)
- Широкий угол обзора и антибликовое покрытие
- Совместимость с ОС Windows и Linux
- Входное питание постоянного тока

## <span id="page-6-2"></span>**Варианты исполнения мониторов**

В Таблице 1 описаны варианты исполнения промышленных мониторов VersaView 5100. Чтобы определить конфигурацию вашего монитора, сравните каталожный номер на его шильдике с данными в таблице 1.

Сравнительный анализ характеристик мониторов приведен в публикации IC-TD001, Технические данные промышленных компьютеров и мониторов.

<span id="page-6-3"></span>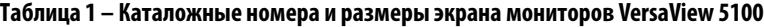

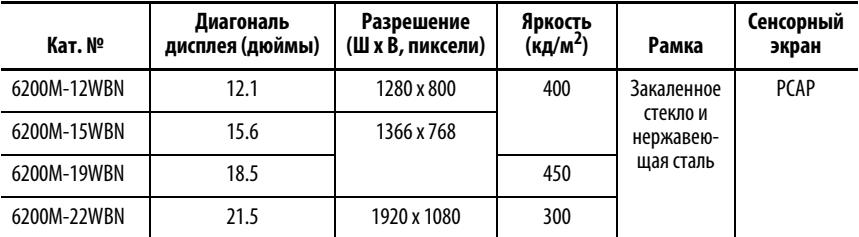

<span id="page-7-1"></span><span id="page-7-0"></span>**Составные части** На рисунке 1 показаны составные части мониторов VersaView 5100.

### **Рисунок 1 – Составные части VersaView 5100**

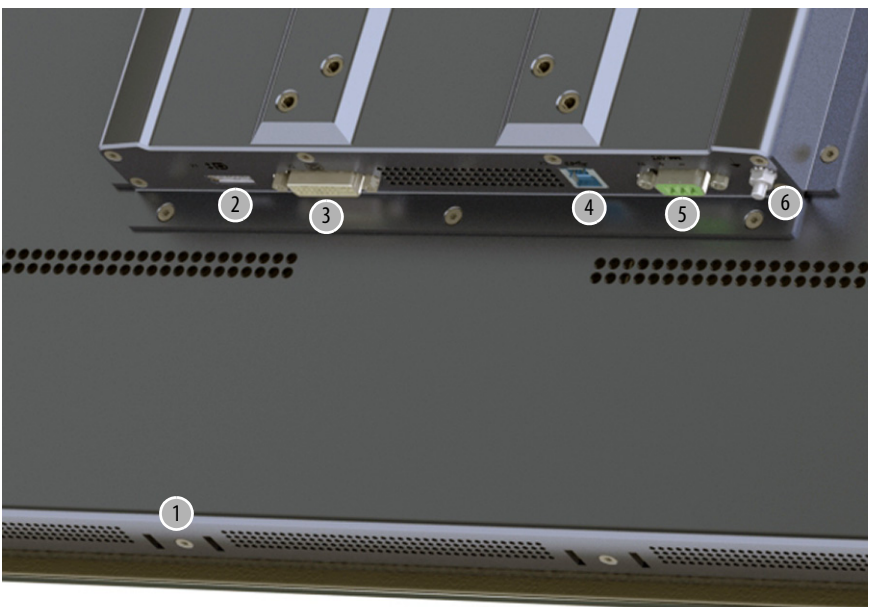

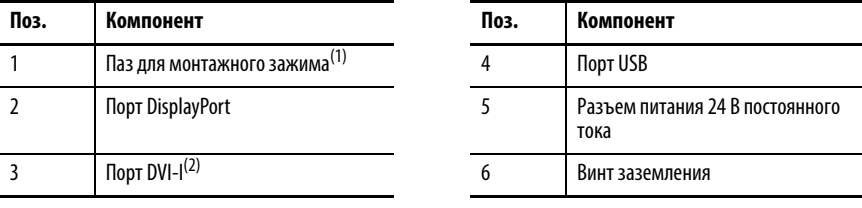

(1) В зависимости от модели монитора в пазы могут устанавливаться от 8 до 14 монтажных зажимов.

(2) Можно использовать для подключения разъема VGA через адаптер DVI–VGA (кат. № 6189V-DVIVGA, приобретается отдельно).

# <span id="page-8-1"></span><span id="page-8-0"></span>**Установка монитора**

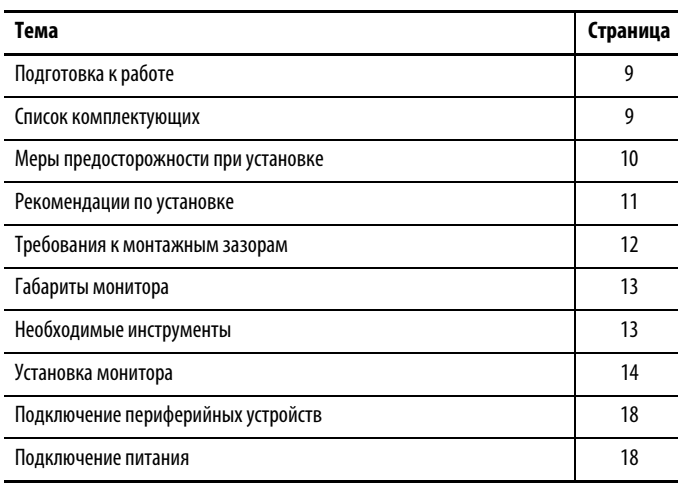

<span id="page-8-2"></span>Подготовка к работе Перед распаковкой монитора убедитесь в отсутствии повреждений на транспортной упаковке. При наличии видимых повреждений незамедлительно свяжитесь с перевозчиком и запросите помощь. Если повреждений не обнаружено, приступайте к распаковке.

> Сохраните оригинальную упаковку на случай возврата монитора для ремонта или перевозки в другое место.

<span id="page-8-3"></span>**Список комплектующих** Мониторы поставляются со следующими комплектующими.

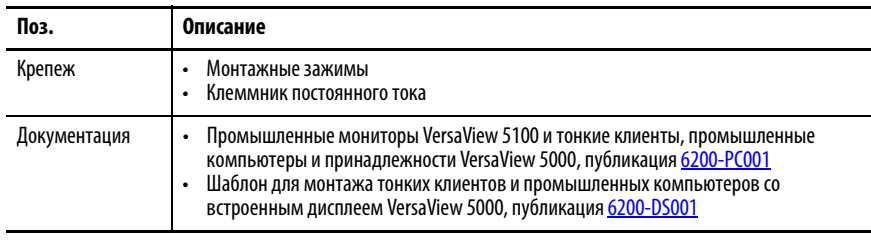

## <span id="page-9-0"></span>**Меры предосторожности при установке**

Ознакомьтесь с перечисленными ниже мерами предосторожности и следуйте им при установке монитора.

## <span id="page-9-1"></span>**Информация об условиях эксплуатации и защите оборудования**

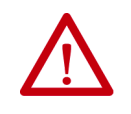

**ВНИМАНИЕ:** Данное оборудование предназначено для использования в промышленной среде с уровнем загрязненности 2, в условиях перенапряжений категории II (по стандарту IEC 60664-1) на высоте до 2000 м без снижения номинальных характеристик.

Данное оборудование является промышленным оборудованием группы 1, класса A согласно IEC/CISPR 22. Использование в других средах без принятия дополнительных мер может стать причиной сложностей с обеспечением электромагнитной совместимости из-за наведенных и излучаемых помех.

Данное оборудование входит в список UL. Однако для выполнения требований законодательства монитор следует устанавливать в шкаф, специально разработанный для существующих условий эксплуатации.

Все промышленные мониторы VersaView поставляются с герметичным уплотнением рамки, которое обеспечивает соответствие требуемой степени защиты по NEMA, UL и IEC только при условии монтажа на панель или в шкаф с соответствующей степенью защиты.

Дополнительная информация также содержится в следующих публикациях:

- Руководство по подключению и заземлению устройств промышленной автоматики, публикация [1770-4.1](http://literature.rockwellautomation.com/idc/groups/literature/documents/in/1770-in041_-en-p.pdf) (дополнительные требования к монтажу)
- Стандарты NEMA 250 или IEC 60529 (пояснения к степеням защиты корпусов различного типа)

## <span id="page-9-2"></span>**Соответствие директивам ЕС**

Данный монитор соответствует требованиям Директив Европейского Союза при установке в пределах ЕС или ЕЭП и наличи маркировки CE. Копия декларации соответствия находится по адресу [https://www.rockwellautomation.com/global/certification/overview.page](http://www.rockwellautomation.com/rockwellautomation/certification/overview.page).

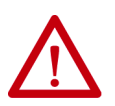

**ВНИМАНИЕ:** Этот монитор предназначен для работы на производстве или в диспетчерской с развязкой питающей сети от низковольтных сетей общего пользования. Некоторые типа мониторов не соответствуют стандарту EN 61000-3-2 по уровню высших гармоник, предписанному Директивой ЕС по электромагнитной совместимости. Для подключения монитора любой конфигурации с источником питания мощностью более 75 Вт к сети переменного тока общего пользования требуется разрешение местной энергетической службы.

Для выполнения требований стандарта EN 55024 кабель локальной сети Ethernet следует использовать только внутри помещений. Все прочие кабели ввода/вывода не должны быть длиннее 3 м и должны использоваться исключительно внутри помещений.

## <span id="page-10-0"></span>**Рекомендации по установке**

Следуйте приведенным ниже рекомендациям для обеспечения максимальной надежности монитора во время эксплуатации.

• Место установки должно быть обеспечено необходимым электропитанием.

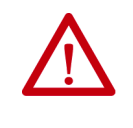

**ВНИМАНИЕ:** Для питания от сети переменного тока блок питания переменного тока (заказывается отдельно) следует подключать к заземленной розетке, чтобы обеспечить электрическую безопасность установки.

- В условиях пониженной влажности возможно накопление статического заряда. Надлежащее заземление помогает защитить монитор от электростатических разрядов, которые могут привести к поражению электрическим током и повреждению электронных компонентов.
- Температура окружающей среды не должна выходить за пределы рабочего диапазона температур (0...50 °C).

**ВАЖНО** Монитор рассчитан на работу в тяжелых условиях эксплуатации. Тем не менее срок службы любого электронного устройства, к которым относится и монитор (включая сенсорный экран и ЖК-панель), сокращается, если его постоянно эксплуатировать при максимально допустимой температуре.

- Влажность окружающего воздуха не должна превышать 90% при 40 °C, без образования конденсата.
- Запрещается снимать крышку монитора во время работы. Крышка обеспечивает защиту от высокого напряжения внутри монитора и препятствует излучению высокочастотных помех, способных нарушить работу другого оборудования.

**ВАЖНО** Монитор рассчитан на работу в тяжелых условиях эксплуатации. Тем не менее срок службы любого электронного устройства, к которым относится и монитор (включая сенсорный экран и ЖК-панель), сокращается, если его постоянно эксплуатировать при максимально допустимой температуре.

• Мониторы VersaView можно устанавливать и эксплуатировать только горизонтально и в вертикальном положении (разъемы должны находиться снизу). Вертикальная установка (с разъемами справа или слева) возможна только в том случае, если такую конфигурацию поддерживает используемая операционная система.

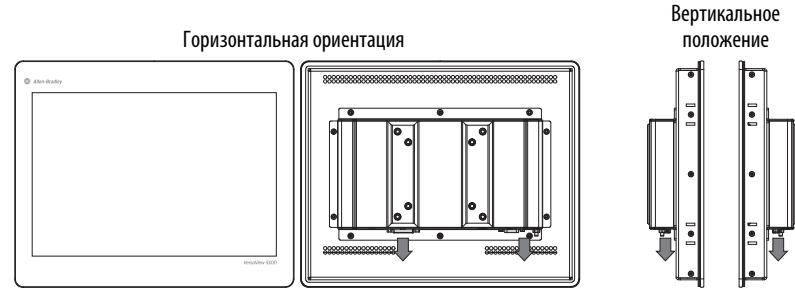

На обоих изображениях разъемы расположены в нижней части монитора.

### <span id="page-11-0"></span>**Рекомендации для шкафов**

- В шкафу должно оставаться достаточно места вокруг входных и выходных отверстий монитора для обеспечения циркуляции воздуха, необходимой для охлаждения. Более подробные сведения приведены в разделе [Требования к монтажным зазорам.](#page-11-1) Не перекрывайте отверстия для воздуха.
- Горячий воздух поднимается вверх. Температура в верхней части шкафа часто превышает температуру в других его частях, особенно в отсутствие циркуляции воздуха.

Рассмотрите возможность установки вентилятора, теплообменника или кондиционера для отвода тепла, выделяемого другими устройствами в шкафу. Допустимые диапазоны температуры эксплуатации для мониторов приведены в разделе Рекомендации [по установке на с. 11.](#page-10-0)

## <span id="page-11-1"></span>**Требования к монтажным зазорам**

**ВАЖНО** При работе монитора выделяется тепло. Поэтому не следует устанавливать монитор в шкаф с недостаточным свободным пространством, не обеспечив необходимую вентиляцию или иные меры для снижения температуры внутри шкафа.

Для защиты от перегрева и доступа к разъемам для подключения кабелей оставьте не менее 5 см свободного пространства вокруг монитора.

Не закрывайте входные и выходные отверстия для воздуха и ребра охлаждения на крышке монитора.

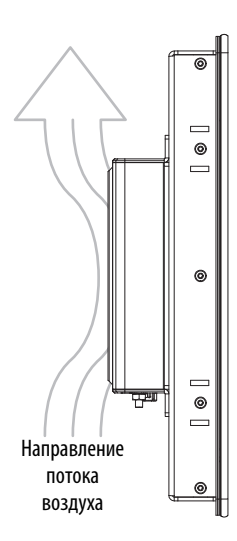

<span id="page-12-0"></span>**Габариты монитора** Проверьте габаритные размеры монитора и убедитесь в том, что по бокам и сзади монитора останется достаточно места для вентиляции и подключения кабелей.

На [Рис. 2](#page-12-2) показаны габаритные размеры мониторов в мм (дюймах).

<span id="page-12-2"></span>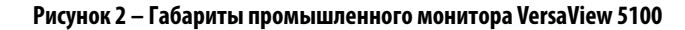

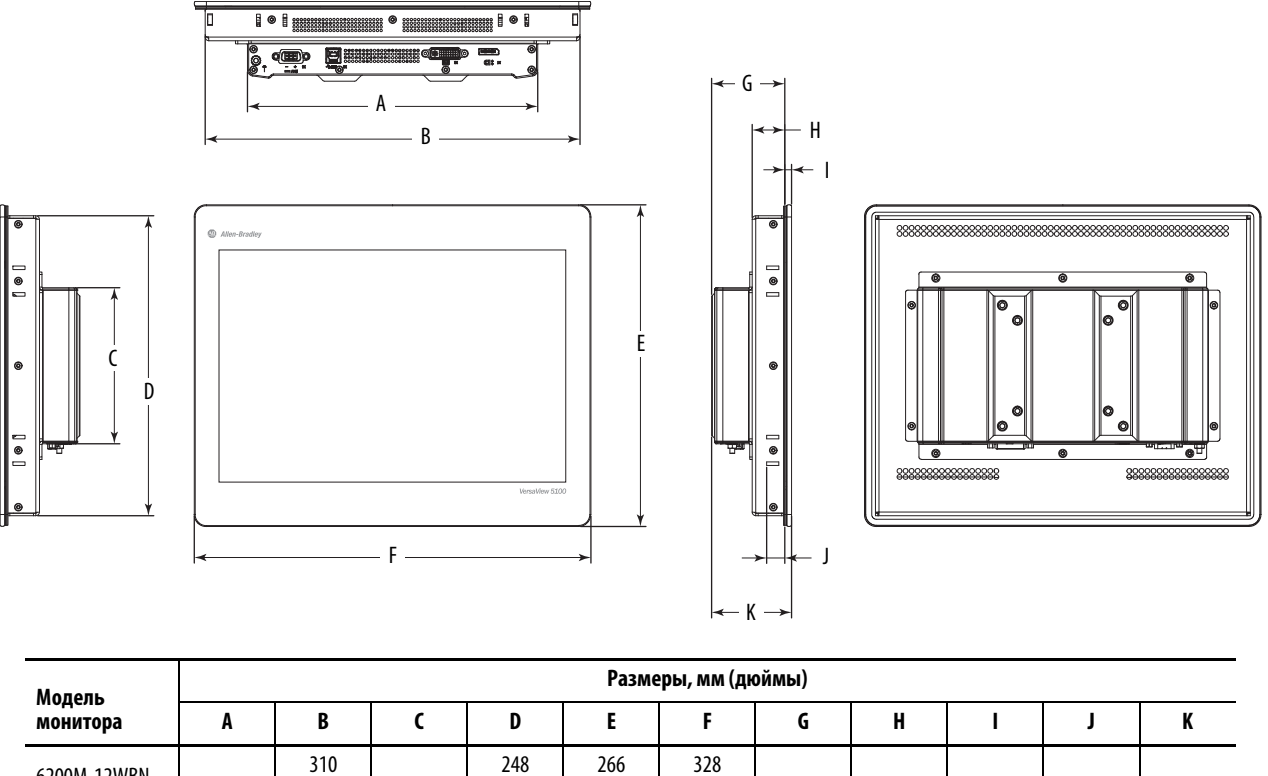

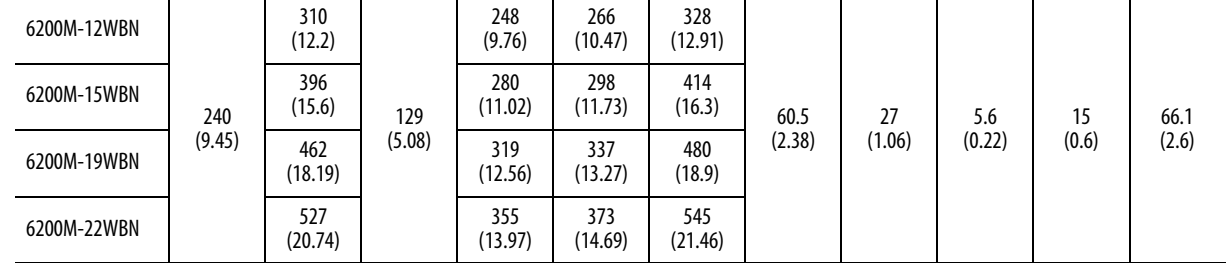

## <span id="page-12-1"></span>**Необходимые инструменты**

Для установки монитора требуются следующие инструменты:

- Отвертка с крестообразным наконечником № 2
- Инструменты для выполнения выреза в панели (для настенного монтажа и монтажа на панель)
- Шестигранный ключ на 2 мм (для монтажных зажимов)
- Антистатический браслет

<span id="page-13-0"></span>**Установка монитора** Мониторы можно устанавливать на панель.

#### <span id="page-13-1"></span>**Рекомендации по установке на панель**

При установке монитора на панель выполняйте следующие рекомендации.

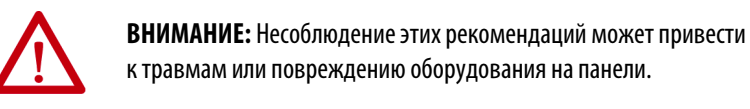

- Перед началом работ на панели отключите от нее все источники питания.
- Убедитесь, что за панелью достаточно места. Соответствующие сведения приведены в разделе Требования к монтажным зазорам на [с. 12](#page-11-1).
- Перед установкой подготовьте необходимый вырез в панели. Следите за тем, чтобы металлическая стружка не попадала в компоненты, уже установленные на панели.

Прилагаемый крепеж рассчитан на толщину панели от 1,5 до 6 мм.

- Убедитесь, что вырез в панели очищен от загрязнений.
- Единственный допустимый способ установки горизонтальный, разъемами вниз. Дополнительные сведения приведены в последнем пункте списка раздела [Рекомендации по установке на с. 11](#page-10-0).

#### <span id="page-13-2"></span>**Размеры выреза в панели**

Шаблон для выреза (публикация [6200-DS001\)](http://literature.rockwellautomation.com/idc/groups/literature/documents/ds/6200-ds001_-en-p.pdf) прилагается ко всем промышленным мониторам VersaView 5100.

Для установки мониторов необходимо предусмотреть следующие вырезы в панели.

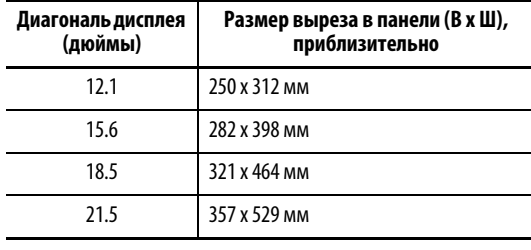

#### <span id="page-14-0"></span>**Установка монитора на панель**

Монтажные зажимы фиксируют монитор на панели. Количество зажимов зависит от модели.

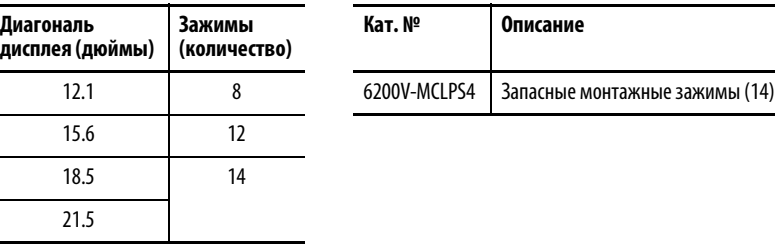

Для установки монитора на панель выполните следующие действия.

- 1. Отключите все источники питания панели.
- 2. Убедитесь, что на поверхности панели вокруг намеченного выреза нет грязи и мусора.

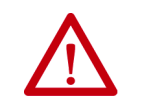

**ВНИМАНИЕ:** Соблюдайте осторожность и не допускайте попадания металлических частиц внутрь уже установленных на панели компонентов во избежание травм или повреждение компонентов.

- 3. Вырежьте отверстие необходимого размера в панели (см. раздел [Размеры выреза в панели на с. 14\)](#page-13-2).
- 4. Если доступ к монитору сзади после установки будет ограничен, присоедините кабели к монитору до его установки.

Места подключения кабелей показаны в разделе Подключение [периферийных устройств на с. 18.](#page-17-0)

5. Убедитесь в том, что уплотнительная прокладка правильно установлена на мониторе.

**ВАЖНО** Прокладка, поставляемая в комплекте монитора, обеспечивает герметичное уплотнение при сжатии. Поэтому не следует использовать герметики.

- 6. Поместите монитор в отверстие в панели.
- 7. Вставьте монтажные зажимы в отверстия сверху, снизу и по бокам монитора.
- 8. Затяните монтажные зажимы от руки вокруг рамки, соблюдая последовательность затяжки, показанную на **Рис. 3 на с. 16**.
- 9. Повторите эту процедуру не менее трех раз, пока все зажимы не будут затянуты от руки, а прокладка не будет равномерно прижата к панели.
- 10. Шестигранным ключом на 2 мм затяните монтажные зажимы с моментом 0,4 Н•м, соблюдая последовательность затяжки, показанную на  $P$ ис. 3 на с. 16. Не перетягивайте зажимы.

11. Повторите эту процедуру не менее трех раз, пока все зажимы не будут затянуты с моментом 0,7 Н•м. Убедитесь, что прокладка равномерно прижата к панели.

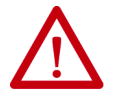

**ВНИМАНИЕ:** Затягивайте монтажные зажимы с предписанным моментом, чтобы обеспечить необходимое уплотнение и не допустить повреждения изделия. Компания Rockwell Automation не несет ответственности за повреждение монитора или иного оборудования внутри шкафа из-за попадания внутрь воды или химических веществ вследствие неправильной установки.

### <span id="page-15-0"></span>**Рисунок 3 – Последовательность затяжки монтажных зажимов**

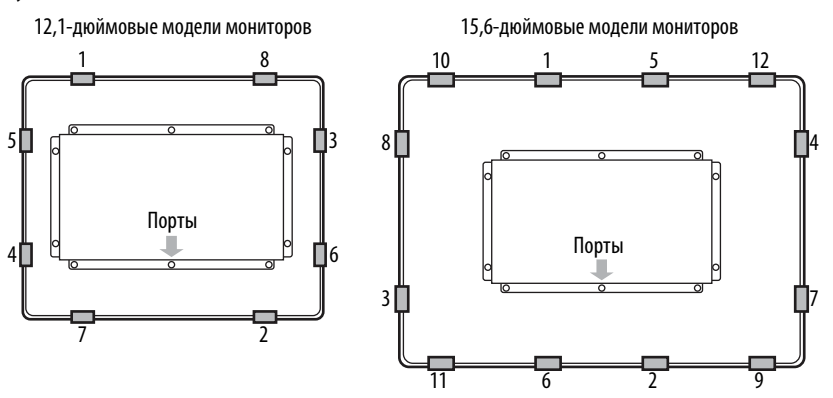

18,5-дюймовые и 21,5-дюймовые модели мониторов

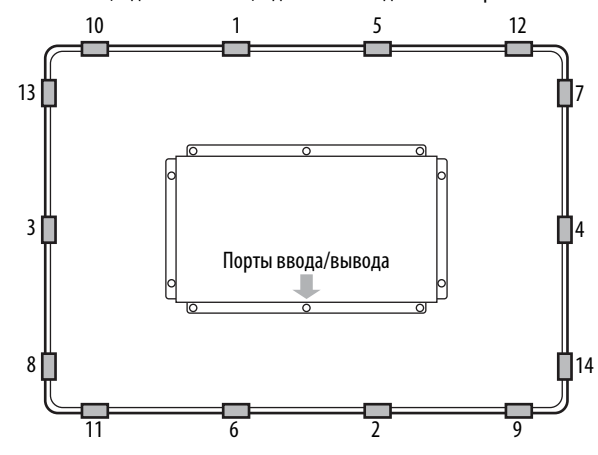

### <span id="page-16-0"></span>**Установка монитора по стандарту VESA**

Для настольной установки мониторов VersaView можно использовать дополнительный настольный кронштейн.

**ВАЖНО** При монтаже монитора по стандарту VESA его степень защиты снижается с IP65 до IP20.

При установке монитора VersaView на монтажный кронштейн выполняйте следующие рекомендации.

- Поверхность для установки и монтажный кронштейн должны быть способны выдержать вес монитора и крепежа.
- Соединение между монтажным кронштейном и монитором должно соответствовать стандарту VESA FPMPMI 100 мм.
- В месте предполагаемого монтажа должно быть достаточно места для размещения и перемещения регулируемого кронштейна, а также для прокладки кабелей.

Настольная установка монитора по стандарту VESA выполняется в следующем порядке.

- 1. Установите кронштейн на стол и закрепите с помощью винтов, болтов или зажимов, чтобы монитор не опрокинулся.
- 2. Совместите установочные отверстия VESA в задней части монитора с отверстиями в кронштейне.

На рисунке показаны установочные отверстия для монтажной накладки стандарта VESA 100 мм

- 3. Вставьте четыре крепежных винта VESA в отверстия кронштейна и заверните их в резьбовые отверстия на мониторе.
- 4. Затяните винты, чтобы закрепить монитор на кронштейне.

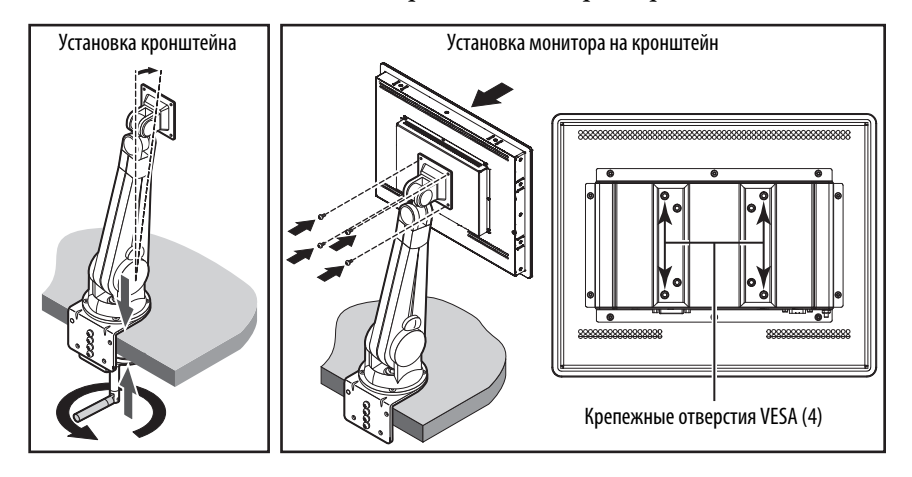

## <span id="page-17-0"></span>**Подключение периферийных устройств**

Разъемы, предназначенные для подключения периферийных устройств, описаны в разделе [Составные части на с. 8.](#page-7-1) В приведенной ниже таблице перечислены принадлежности для подключения периферийных устройств к мониторам VersaView.

**ВАЖНО** Для обеспечения оптимальной производительности используйте только разрешенные компанией Rockwell Automation активные адаптеры DisplayPort.

- Для подключения к порту DisplayPort требуется кабель DisplayPort или адаптер DisplayPort
- Для подключения к порту VGA требуется адаптер 6189V-DVIVGA и кабель VGA
- Для подключения к порту DVI требуется кабель DVI
- Для работы сенсорного экрана требуется переходной кабель USB типа A на USB типа B для сенсорных экранов

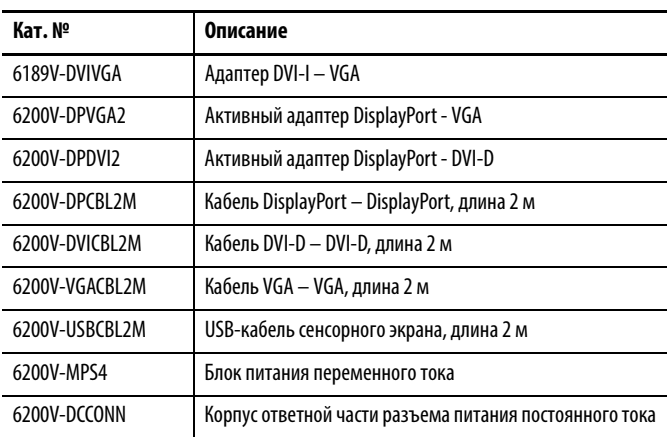

<span id="page-17-1"></span>Подключение питания Все мониторы VersaView 5100 в заводском исполнении предназначены для подключения к источнику питания 24 В постоянного тока.

> Для подключения к источнику питания переменного тока можно приобрести адаптер переменного тока (каталожный номер 6200V-MPS4, заказывается отдельно).

> Монитор предназначен для работы на производстве или в диспетчерской с развязкой питающей сети от низковольтных сетей общего пользования.

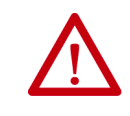

**ВНИМАНИЕ:** У монитора должен быть отдельный выключатель питания. Используйте источник бесперебойного питания (ИБП) для защиты от непредвиденных отключений питающей сети или бросков напряжения.

#### <span id="page-18-0"></span>**Подключение к источнику питания переменного тока**

Блок питания переменного тока производства Rockwell Automation (каталожный номер 6200V-MPS4) снабжен заземленным трехжильным кабелем питания IEC 60320 и должен подключаться к питающей сети с напряжением от 100 до 240 В переменного тока. Блок питания сам подстраивается под напряжение в указанном диапазоне.

Для подключения монитора к источнику питания переменного тока выполните следующие действия.

- 1. Подключите блок питания переменного тока ко входу питания постоянного тока на мониторе. Расположение входа питания постоянного тока показано в разделе [Составные части на с. 8](#page-7-1).
- 2. Подсоедините силовой кабель блока питания переменного тока к сети переменного тока.

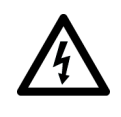

**ОПАСНОСТЬ ПОРАЖЕНИЯ ЭЛЕКТРИЧЕСКИМ ТОКОМ:** 

Подключайте кабель питания к источнику питания переменного тока с заземлением. Невыполнение этого требования может привести к поражению электрическим током.

3. Подайте питание напряжением 100…240 В переменного тока на монитор.

#### <span id="page-18-1"></span>**Подключение к источнику питания постоянного тока**

Мониторы с питанием постоянного тока предназначены для подключения к источникам питания безопасного сверхнизкого напряжения, SELV<sup>(1)</sup>. Общую точку цепи постоянного тока (DC-) можно соединить с клеммой рабочего заземления, чтобы в некоторых случаях применения источника питания SELV обеспечить заземление монитора.

Источник питания имеет встроенную защиту от подключения с неправильной полярностью.

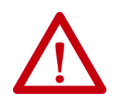

**ВНИМАНИЕ:** В качестве источника питания монитора используйте изолированный и незаземленный источник питания безопасного сверхнизкого напряжения. Такой источник питания при нормальных условиях и единичных сбоях не допускает повышения напряжения между проводниками и функциональным/защитным заземлением выше безопасного уровня.

<sup>(1)</sup> Безопасное сверхнизкое напряжение (SELV) применяется согласно стандарта IEC 61010-2-201.

Для подключения монитора к источнику питания постоянного тока выполните следующие действия.

**СОВЕТ** Для подключения и монтажа клеммника постоянного тока, поставляемого вместе с монитором, необходимо выполнить следующие действия. Вместо клеммника постоянного тока можно использовать разъем постоянного тока,

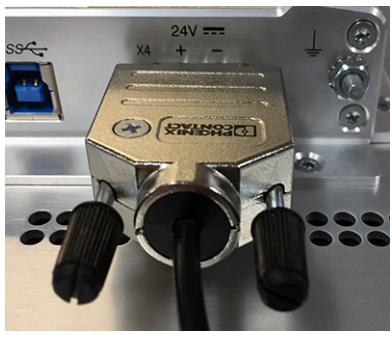

показанный на фотографии справа (каталожный № 6200V-DCCONN).

- 1. Отключите выключатель или разъединитель питания.
- 2. Убедитесь в том, что все провода питания постоянного тока соответствуют следующим требованиям.
	- Материал: многожильный медный провод
	- Сечение проводников: 0,326…3,31 мм (22…12 AWG)
- 3. Вставьте провода питания постоянного тока в соответствующие разъемы клеммника постоянного тока.

Полярность подключения проводов к клеммнику постоянного тока показана рядом с разъемом питания постоянного тока в нижней части монитора.

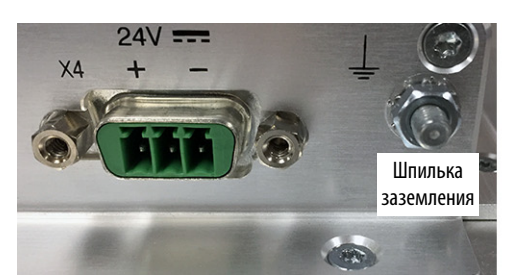

Разъем питания постоянного тока в нижней части монитора. Символы помогут правильно подключить источник питания постоянного тока.

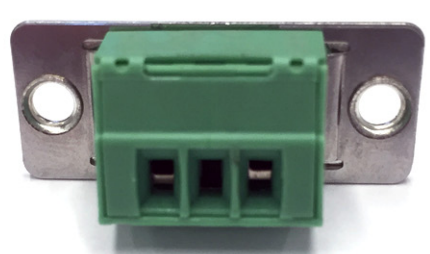

Клеммник постоянного тока, поставляемый вместе с монитором.

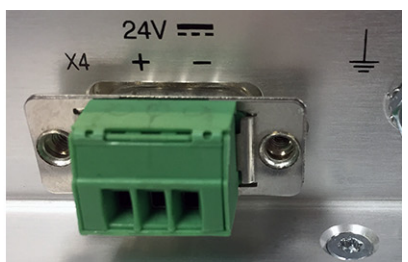

Клеммник постоянного тока, вставленный в разъем питания постоянного тока (провода не подключены).

- 4. Вставьте клеммник постоянного тока в разъем питания постоянного тока.
- 5. Заземлите монитор с помощью провода сечением не менее 1,5 мм<sup>2</sup> (16 AWG).

Цвет изоляции провода заземления должен быть согласован с местными властями.

- **СОВЕТ** Для заземления монитора VersaView 5100 предназначена специальная шпилька, расположенная в его нижней части. Соедините эту клемму с системой заземления.
- 6. Подайте питание напряжением 24 В постоянного тока на монитор.

# <span id="page-20-1"></span><span id="page-20-0"></span>**Настройка дисплея**

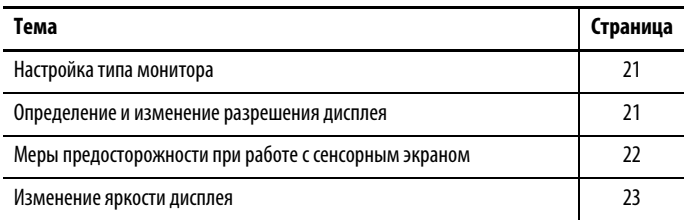

<span id="page-20-2"></span>Настройка типа монитора При использовании ОС Windows с функцией plug and play компьютер автоматически определит тип монитора в процессе запуска.

> Если видеокарта не поддерживает данный режим подключения, то тип монитора придется указать вручную (если этого не сделать, изображение на экране может оказаться слишком мелким, слишком крупным или искаженным). Некоторые видеокарты старого образца необходимо настроить на определение типа монитора.

**ВАЖНО** В мониторах используется плоский цифровой дисплей. При подключении через компьютерный аналоговый интерфейс VGA они подключаются как аналоговые устройства. Поэтому в некоторых окнах настройки отображается уведомление о том, что монитор работает как аналоговое устройство (а не цифровое устройство или индикаторная панель).

## <span id="page-20-3"></span>**Определение и изменение разрешения дисплея**

Разрешение мониторов с плоским дисплеем фиксировано. Изображение выглядит лучше всего, если используется аппаратное разрешение монитора. Однако мониторы обладают расширенными возможностями масштабирования для оптимизации изображения при использовании разрешения, отличного от аппаратного.

Аппаратное разрешение зависит от конкретной модели монитора. Значения аппаратного разрешения приведены в  $Ta6$ л. 1 на с. 7

При использовании разрешения, отличного от аппаратного, изображение может выглядеть искаженным из-за несовершенства технологий, используемых для заполнения изображением всего экранного пространства.

Определить или изменить разрешение дисплея можно с помощью настроек экрана в панели управления компьютера.

## <span id="page-21-0"></span>**Меры предосторожности при работе с сенсорным экраном**

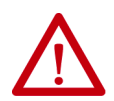

**ПРЕДУПРЕЖДЕНИЕ:** Если ЖК-дисплей потемнел или его подсветка не работает, изображение на экране может быть трудно рассмотреть, что может представлять опасность. В этом случае пользоваться сенсорным дисплеем запрещено.

При разработке системы управления необходимо учитывать возможность выхода сенсорного дисплея из строя и невозможность его использования для управления системой или изменения настроек. Сенсорный дисплей не должен быть единственным органом управления критически важными функциями и не может заменять собой средства аварийной остановки.

При разработке системы управления необходимо руководствоваться применимыми стандартами и лучшим инженерным опытом. Следует учитывать перечисленные ниже факторы.

- Нечитаемость изображения на экране монитора
- Неработоспособность сенсорного дисплея
- Неожиданные сбои или задержки связи
- Ошибки оператора при управлении системой
- Надлежащее использование кнопок аварийной остановки и других способов обеспечения безопасности

В случае возникновения неполадок у пользователя должны быть необходимые средства обеспечения безопасности и резервирования критически важных функций системы.

Несоблюдение этих требований может привести к смерти, серьезным травмам или повреждению оборудования.

## <span id="page-21-1"></span>**Драйвер сенсорного экрана**

Драйвер сенсорного экрана Microsoft обычно загружается в компьютер вместе с операционной системой, которая распознает сенсорный экран.

Чтобы оптимизировать работу с программным обеспечением FactoryTalk® View, рекомендуется использовать альтернативный драйвер, который можно загрузить на странице Центра совместимости изделий и загрузки материалов компании Rockwell Automation® (PCDC) по адресу <https://compatibility.rockwellautomation.com/Pages/home.aspx>.

## <span id="page-22-0"></span>**Изменение яркости дисплея**

Яркость дисплея можно изменить с помощью служебной программы, которую можно загрузить на странице Центра совместимости и загрузки продуктов компании Rockwell Automation (PCDC) по адресу <https://compatibility.rockwellautomation.com/Pages/home.aspx>.

**ВАЖНО** Установка яркости монитора выше значения по умолчанию может привести к сокращению срока его службы.

> Установка слишком низкой яркости монитора может привести к отключению дисплея.

Значение яркости по умолчанию может варьироваться в зависимости от размеров и модели ЖК-дисплея.

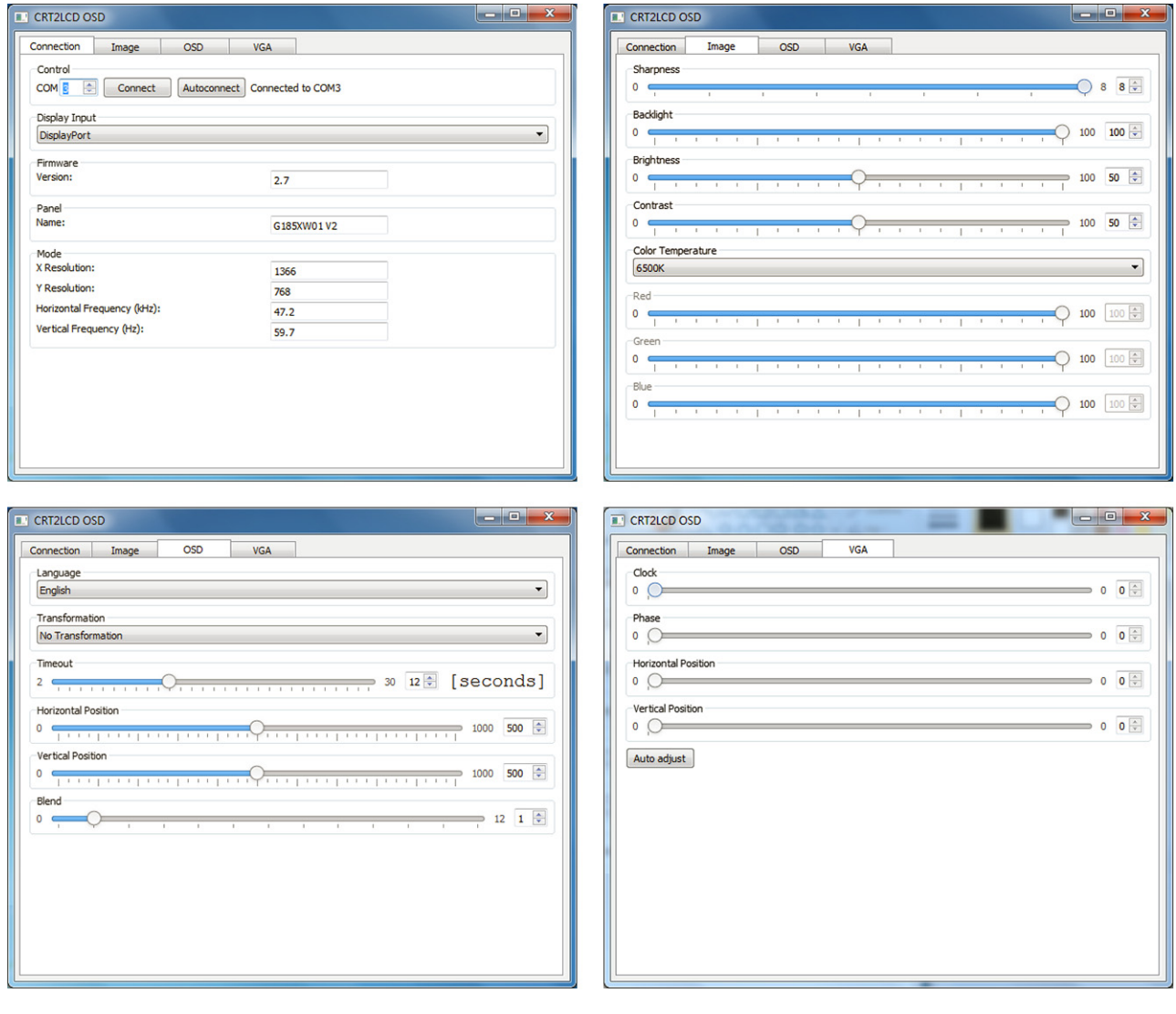

# **Примечания:**

# <span id="page-24-1"></span><span id="page-24-0"></span>**Очистка монитора**

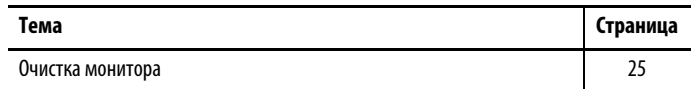

<span id="page-24-2"></span>**Очистка монитора** В ходе технического обслуживания монитора необходимо очищать дисплей, ребра охлаждения и вентиляционные отверстия, а также удалять масляные загрязнения и краску.

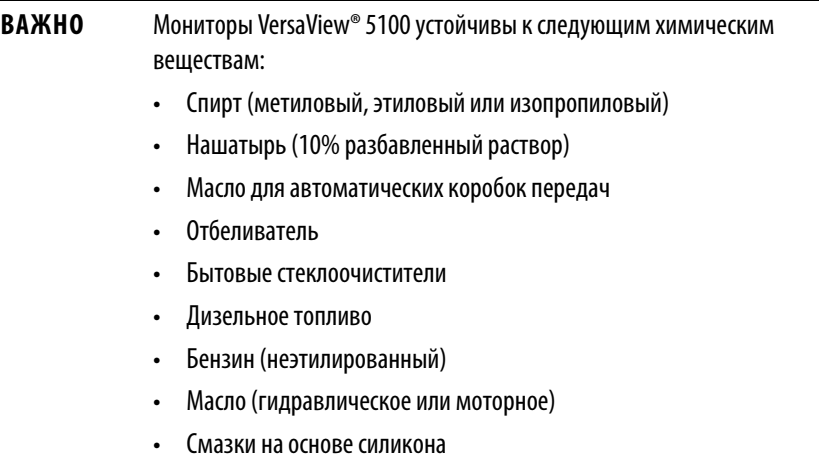

### <span id="page-24-3"></span>**Очистка встроенного дисплея**

Для очистки дисплея выполните следующие действия.

1. Отсоедините источник питания монитора.

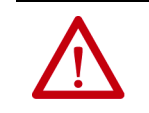

**ВНИМАНИЕ:** Так как у монитора есть сенсорный экран, при очистке включенного монитора можно случайно активировать объекты на экране.

2. Очистите дисплей губкой или мягкой тканью с мягким моющим средством.

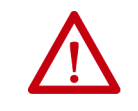

**ВНИМАНИЕ:** Использование абразивных чистящих средств, растворителей и воды под давлением может привести к повреждению дисплея. Не пользуйтесь скребками и щетками.

3. Вытрите дисплей замшей или влажной целлюлозной губкой, чтобы избежать появления пятен после высыхания воды.

### <span id="page-25-0"></span>**Очистка отверстий для воздуха и ребер охлаждения**

Для очистки любого промышленного монитора VersaView 5100 выполните следующие действия.

- 1. Отсоедините источник питания монитора.
- 2. Отсоедините от монитора все периферийные устройства.
- 3. Удалите пылесосом пыль и грязь из вентиляционных отверстий по бокам монитора, а также с ребер охлаждения корпуса.

Удалите стойкие загрязнения с ребер охлаждения мягкой тканью с мягким моющим средством.

### <span id="page-25-1"></span>**Удаление краски и масляных загрязнений с рамки**

Для удаления краски и масляных загрязнений с рамки монитора, надлежащим образом установленного в шкафу со степенью защиты IP66, выполните следующие действия.

1. Удалите брызги краски и масляные загрязнения, протерев их изопропиловым спиртом.

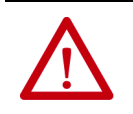

**ВНИМАНИЕ:** Не допускайте попадания изопропилового спирта на наклейки на оборудовании. Спирт может размыть напечатанный на них текст.

- 2. Слабым раствором мыла или моющего средства удалите остатки загрязнений.
- 3. Ополосните чистой водой.

# <span id="page-26-1"></span><span id="page-26-0"></span>**Поиск и устранение неисправностей монитора**

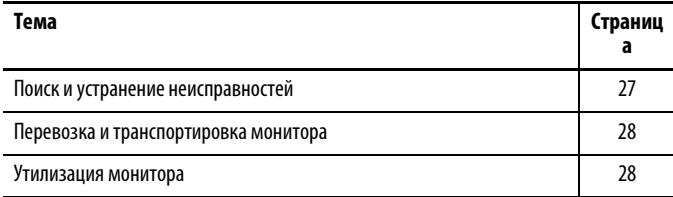

## <span id="page-26-2"></span>**Поиск и устранение неисправностей**

В таблице поиска и устранения неисправностей перечислены типичные неисправности, которые могут возникать при эксплуатации монитора VersaView®. В этой таблице приведены признаки неисправностей и меры, которые следует принять для их устранения.

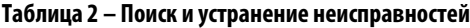

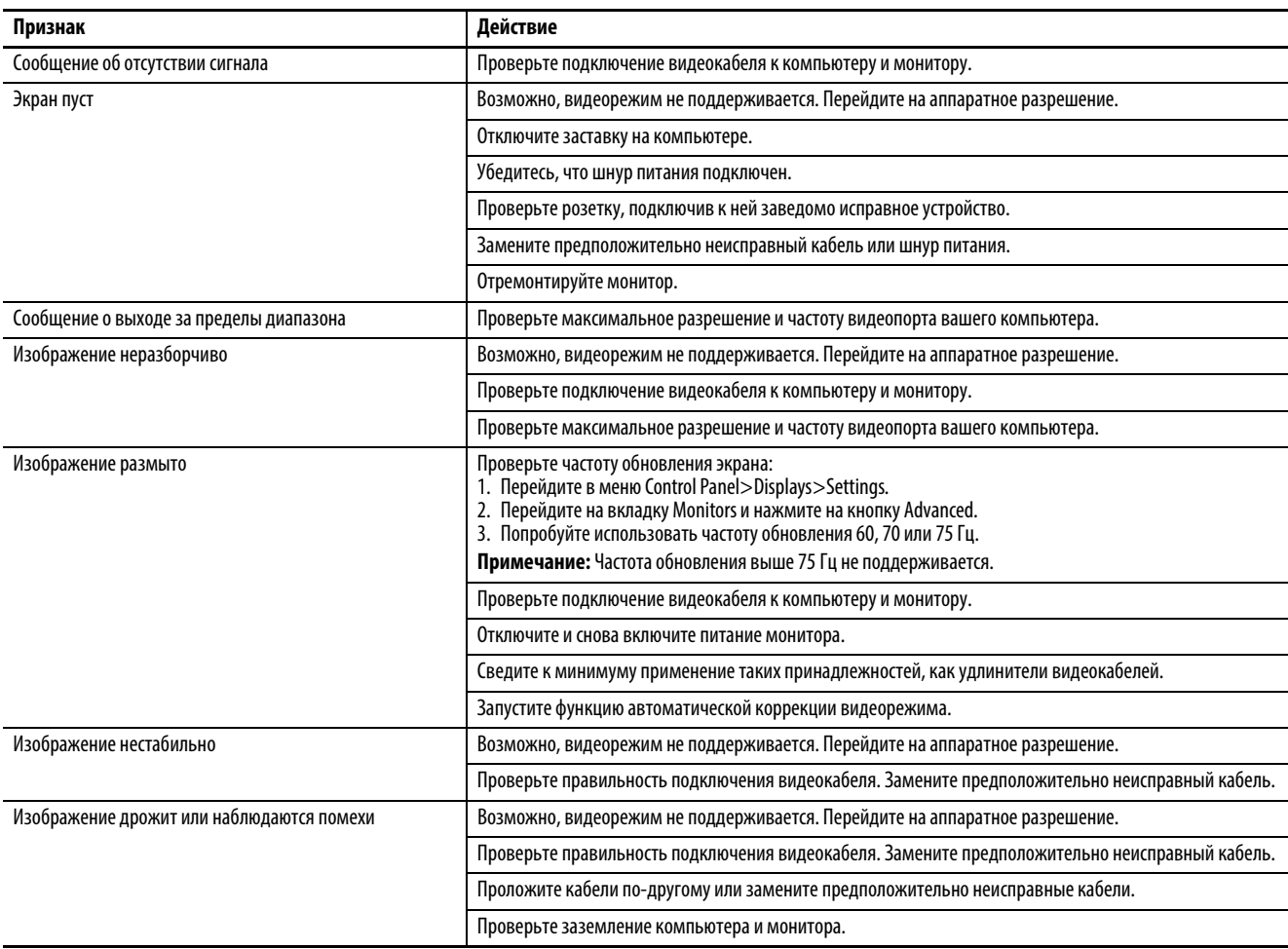

## <span id="page-27-0"></span>**Перевозка и транспортировка монитора**

Если необходимо перевезти монитор с помощью обычной транспортной компании или любым другим способом для обслуживания или по иной причине, необходимо демонтировать монитор и поместить его в оригинальную упаковку.

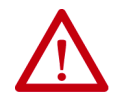

**ВНИМАНИЕ:** Запрещается транспортировать мониторы, установленные на станках, панелях или стойках. Для защиты от повреждений монитор перед отправкой необходимо демонтировать и поместить в оригинальную упаковку. Компания Rockwell Automation не несет ответственности за повреждение монитора, если его транспортировали установленным на станок, панель или стойку.

## <span id="page-27-1"></span>**Утилизация монитора**

По окончании срока эксплуатации утилизируйте монитор отдельно от общих бытовых отходов.

Запрещается утилизировать монитор вместе с бытовыми отходами. Большинство компьютеров и мониторов содержат тяжелые металлы, способные загрязнять почву. Обратитесь в местные органы экологического надзора за разъяснениями по безопасной утилизации монитора.

## **Техническая поддержка Rockwell Automation**

Для получения дополнительной информации и поддержки используйте следующие ресурсы.

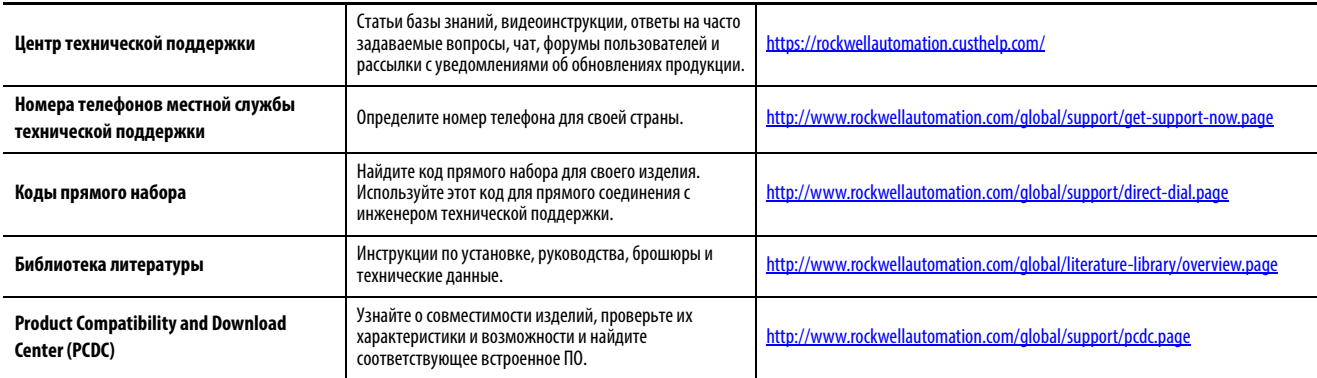

### **Отзывы о качестве документации**

Для улучшения качества технической документации нам необходимо знать ваше мнение. Если у вас есть предложения по улучшению данного документа, заполните форму «Как мы работаем?»: http://literature.rockwellautomation.com/idc/groups/literature/documents/du/ ra-du002\_-en-e.pdf.

Компания Rockwell Automation публикует актуальную информацию об экологической безопасности своей продукции на сайте [http://www.rockwellautomation.com/rockwellautomation/about-us/sustainability-ethics/](http://www.rockwellautomation.com/rockwellautomation/about-us/sustainability-ethics/product-environmental-compliance.page)<br>product-environmenta product-environm

Allen-Bradley, FactoryTalk, Rockwell Automation, Rockwell Software и VersaView являются торговыми марками компании Rockwell Automation, Inc. Не принадлежащие компании Rockwell Automation торговые марки являются собственностью соответствующих компаний.

#### www.rockwellautomation.com

#### Power, Control and Information Solutions Headquarters

Америка: Rockwell Automation, 1201 South Second Street, Milwaukee, WI 53204 USA, Телефон: +1 414 382 2000, факс: +1 414 382 4444 Европа/Ближний Восток/Африка: Rockwell Automation NV, Pegasus Park, De Kleetlaan 12a, 1831 Diegem, Belgium, Телефон: +32 2 663 0600, факс: +32 2 663 0640 Азия: Rockwell Automation, Level 14, Core F, Cyberport 3, 100 Cyberport Road, Hong Kong, Телефон: +852 2887 4788, факс: +852 2508 1846

Россия и СНГ: Rockwell Automation, Большой Строченовский переулок 22/25, офис 202, 115054 Москва, Телефон: +7 495 956 0464, факс: +7 495 956 0469, www.rockwellautomation.ru